## **AZIENDA SANITARIA RICHIEDENTE**

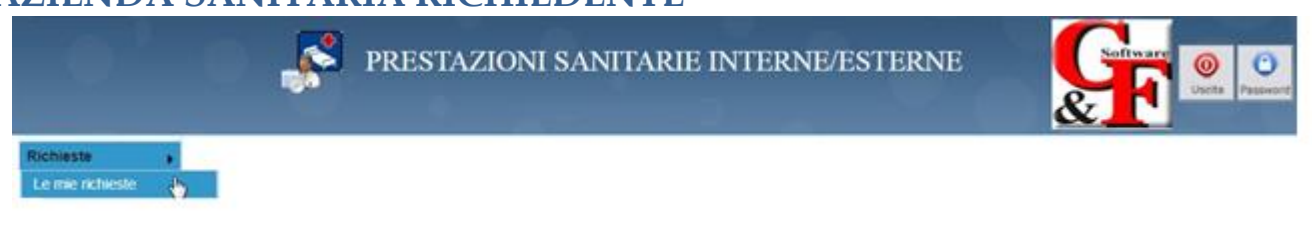

## *Questa funzione permette di:*

- **Inserire una nuova richiesta** Nuova
- Cercare una richiesta inserita Cerca
- Aprire il dettaglio di una richiesta inserita
- $\bullet$  Ritirare una richiesta

## **COME EFFETTUARE UNA RICHIESTA**

Per effettuare una nuova richiesta, è sufficiente premere il pulsante Nuova e procedere come di seguito:

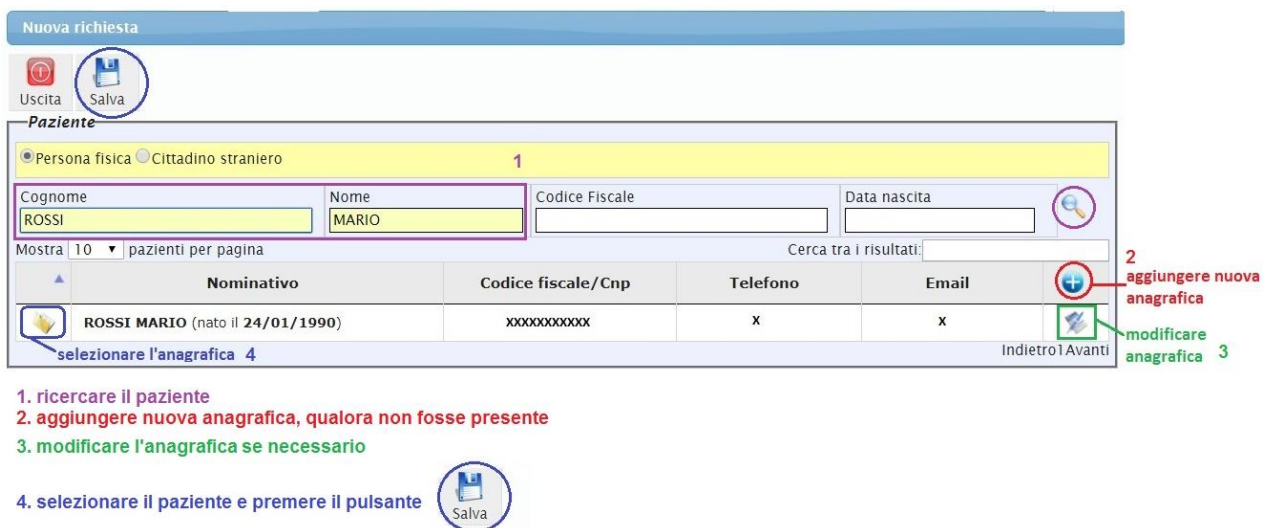

Successivamente si procederà con l'inserimento della richiesta:

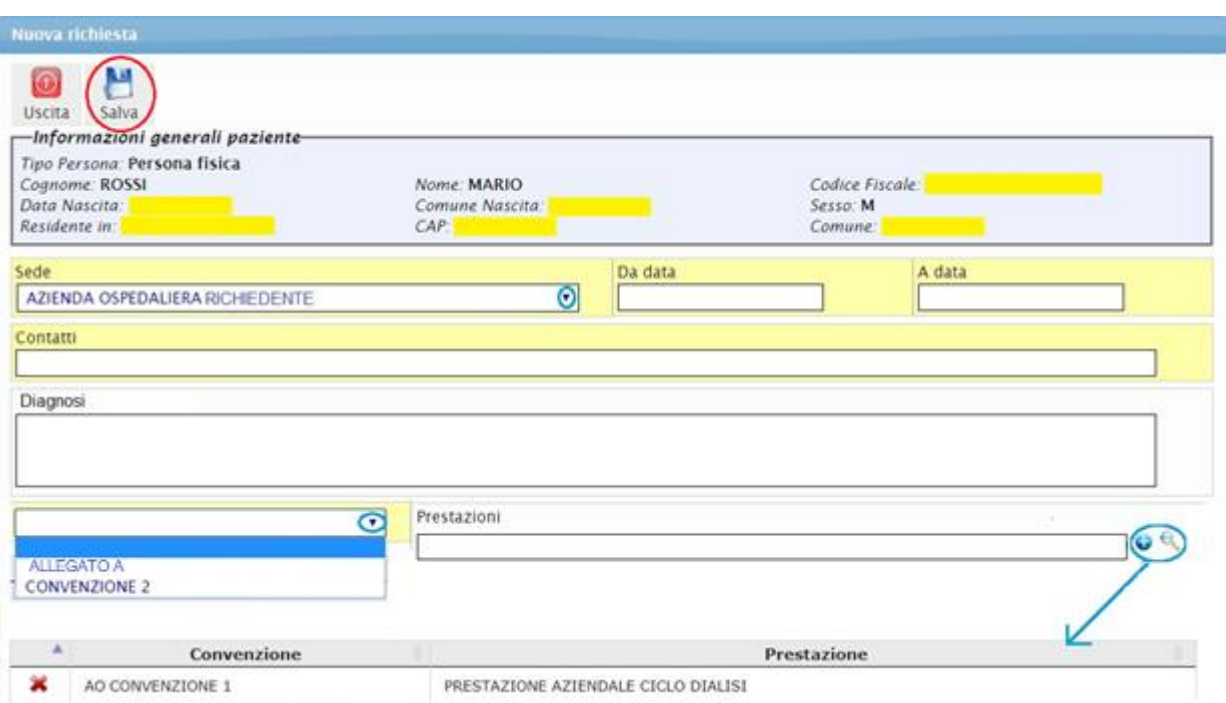

Si sceglie la sede di provenienza (qualora fosse più di una), si sceglie un intervallo temporale in cui deve essere effettuata la prestazione richiesta, si inseriscono i contatti, delle note o una diagnosi. Si sceglie l'elenco dal quale devono essere ricercate le prestazioni (es.: Allegato A, Convenzioni). Si sceglie la prestazione richiesta.

(i campi in giallo sono obbligatori)

Le prestazioni si possono scrivere direttamente o si possono andare a ricercare e selezionare

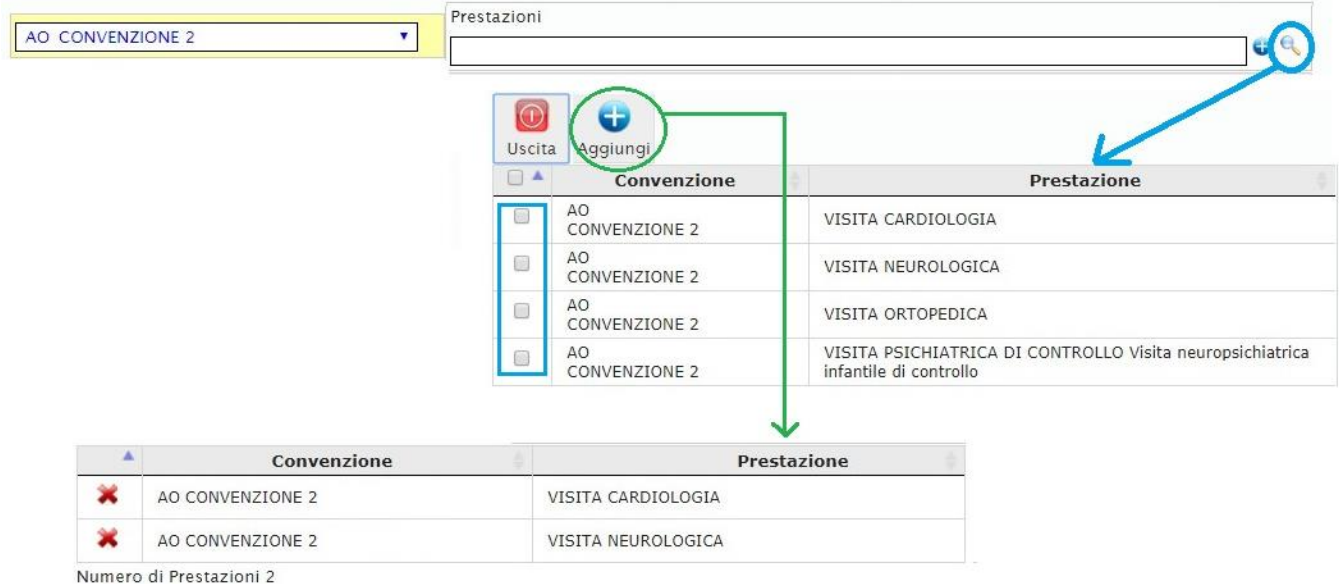

Se si richiedono più prestazioni, queste verranno divise in altrettante richieste, che avranno identificativi differenti:

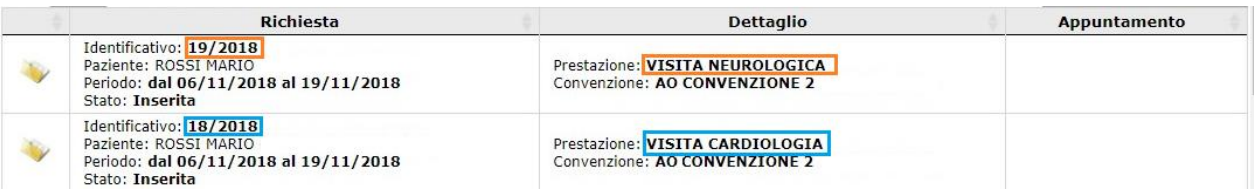

Le suddette richieste verranno valutate dai reparti di competenza.

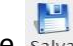

Con il pulsante salva si inserirà la richiesta che si visualizzerà nell'elenco delle richieste effettuate con il

colore bianco:

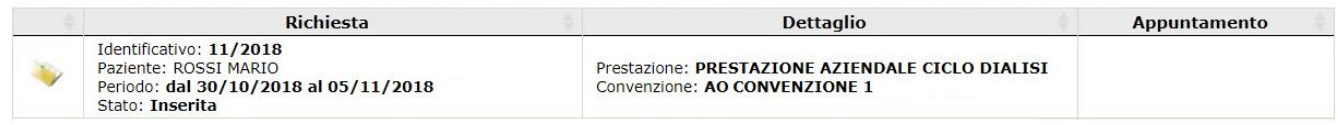

A questo punto si potrà monitorare l'andamento della richiesta inserita, attraverso i colori:

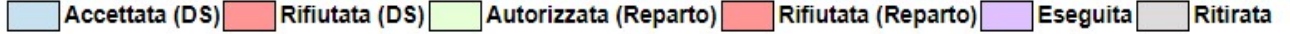

Cliccando sul pulsante si visualizza il dettaglio della richiesta

Le richieste effettuate si possono ricercare utilizzando i filtri di ricerca come da maschera sottostante:

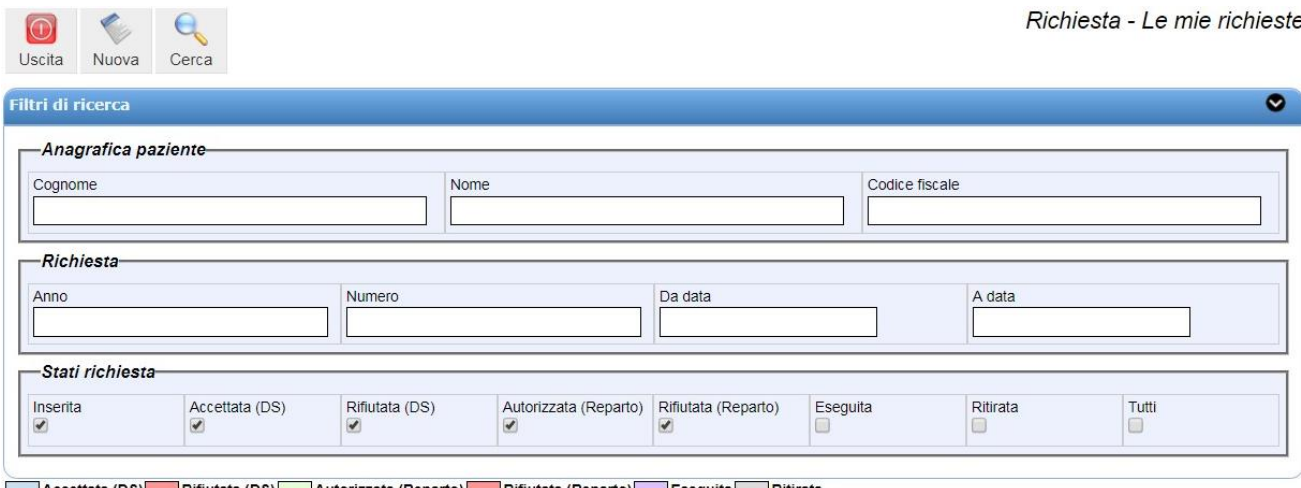

Accettata (DS) Rifiutata (DS) Autorizzata (Reparto) Rifiutata (Reparto) Eseguita Ritirata